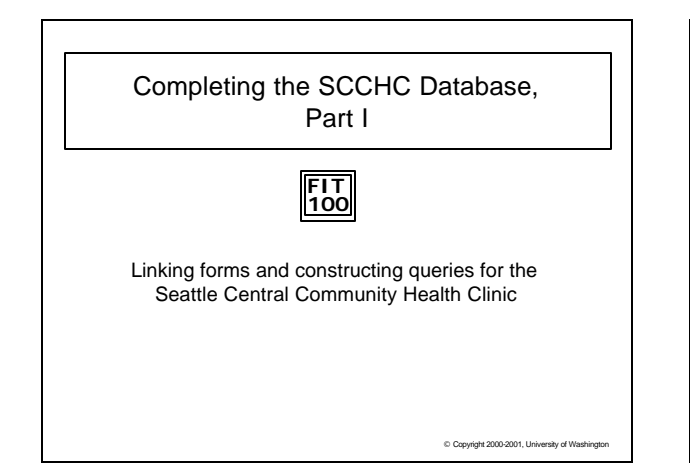

# **FIT 100** Review of SCCHC Operation

\* At the SCCHC there are various operations, some performed for each client, others performed at larger intervals

o Enter client data

- $\square$  Start the process for a client to visit with health professional
- $\square$  Health professional fills out consultation chart
- \* To be covered on Friday (part II) □ Order tests
	- o Label specimens
	-
	- o Compare specimens to manifest □ Record results from test outcome

C Copyright 2000-2001, University of Washington

#### **FIT 100** How Does the Client Provide Information? v A form has been created called frmClient that will be used

- to provide personal information by first-time patients
- v After the form is filled out, the information from it is entered into the database and is stored in the tblClient table
- v One could imagine that this form might be filled out by the Client themselves and returned to the desk, or a volunteer in charge of new patients might enter the information into the form directly after asking questions
- © Copyright 2000-2001, University of Washing  $\div$  Once the information is entered, another form can be used to view and verify the information just before setting up a Visit with a Health Professional

## **FIT 100** What Is A Visit?

- $\div$  When the receptionist is done verifying data from the frmReception form, an output of data from the tblClient table, the client is set up for a face-to-face visit / appointment with a health professional
- v What does a visit mean in within the context of our database?
- v Remember a Visit in the SCCHC database means to establish the relationship between the Client and the HealthPro … we represent a single one of these relationships by a row in the Visit table, so….

Copyright 2000-2001, University of Washington  $\square$  Setting up an appointment/visit must involve creating a row in the Visit table with the initial data of a client and a health professional

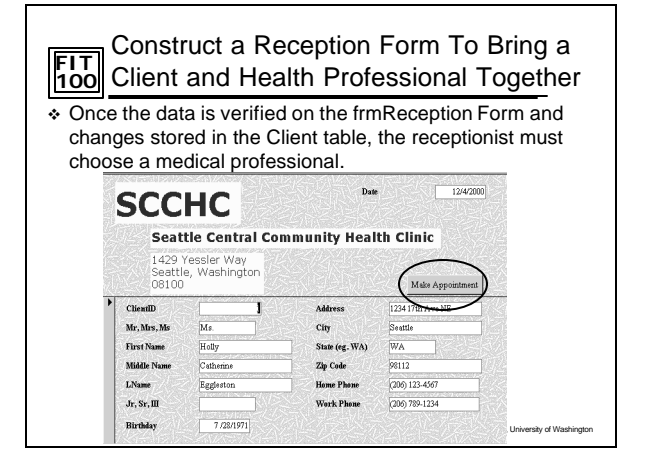

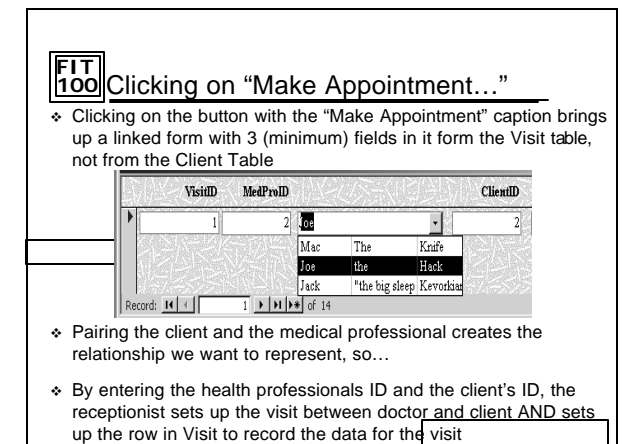

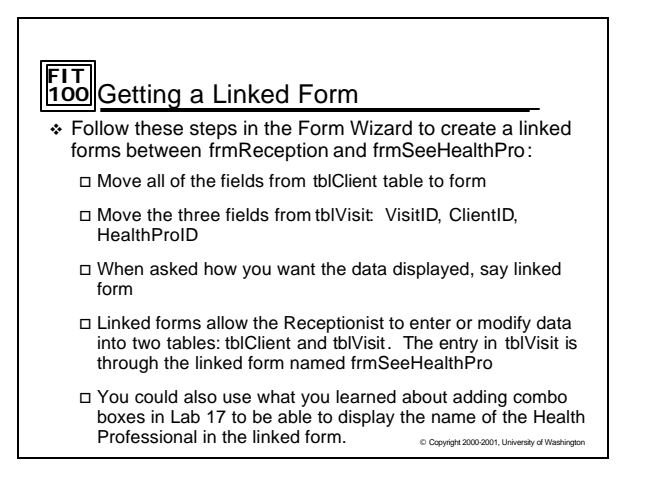

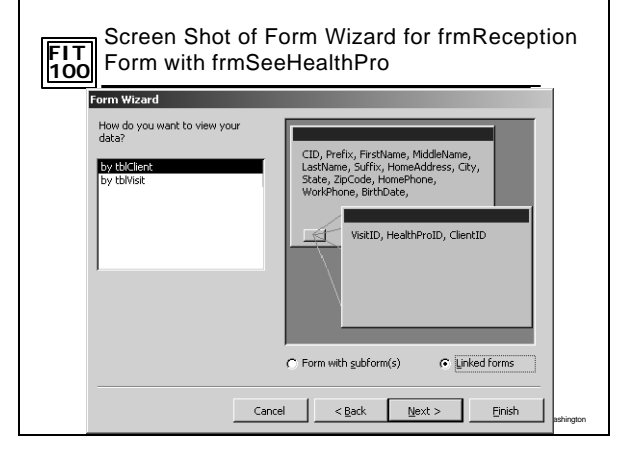

## **FIT 100** Creating the Initial frmConsult Form

\* You will create the consult form in part I, and add more to it in part II:

 $\Box$  The form will require information from all three tables □ What is necessary?

C Copyright 2000-2001, University of Washing

# **FIT 100** Test Request Information

- \* There are two aspects to a test request:  $\square$  <br> The information that a test has been requested  $\square$  The outcome of the test
- \* The two aspects will be treated separately  $\square$  For each <test>, there is a <test>R checkbox field for the request □ For each <text>, there is a <test>O text field for the outcome
- © Copyright 2000-2001, University of Washin \* On the frmConsult form it should make sense that the health professional needs to work with the request checkboxes, but does not need to see the outcome fields since it is assumed that there are no outcomes before a test is even requested

**FIT 100** Screen Shot of Form Wizard For Consult **FIT**  Form Wizard How do you want to view your<br>data?  $\begin{array}{l} \texttt{WaitD\_DaseCYist}, \texttt{thHeathPo\_FrstName}, \\ \texttt{tithedtPre\_LastName\_Degree, Prefix}, \\ \texttt{titheder\_LastName\_Mhshealine}, \\ \texttt{tillclner\_LastName\_Astrie\_DugTestRequest}, \\ \texttt{tiller} = \texttt{tethame\_Astrie\_DugTestRequest}, \\ \texttt{tiller} = \texttt{tethame\_AGLse\_DegTealne\_Deg}. \\ \texttt{tleptre1} \end{array}$ by tblClient<br>by tblHealthPro G Single form  $\mathbf C$  Linked forms  $\text{Cancel}$   $\text{<}$   $\text{Back}$   $\text{<}$   $\text{Mext}$   $\text{>}$   $\text{=}$  Einish

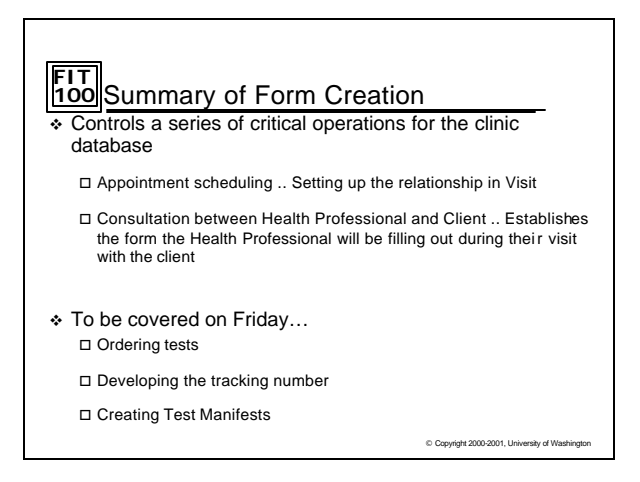

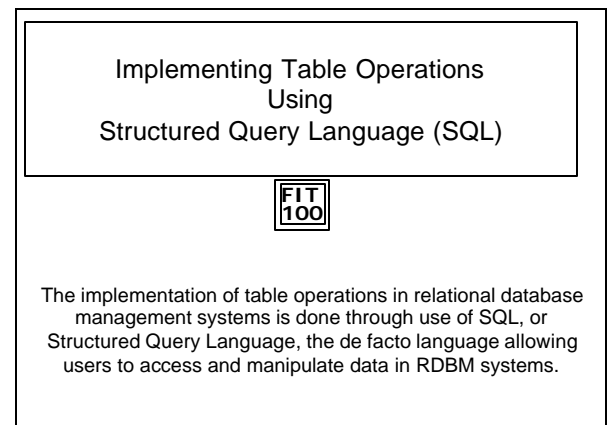

© Copyright 2000-2001, University of Washing

C Copyright 2000-2001, University of Washing

## **FIT 100** Remember Operations On Tables

- $\overline{\bullet}$  A use of tables is to construct other tables from them.
- \* The Dean's list of students shown last week was a table constructed from other tables using several table operations

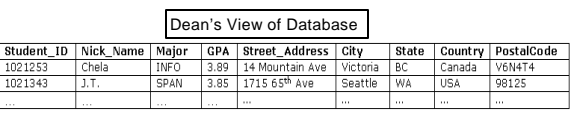

\* This table doesn't exist by itself. It is a view of certain rows and columns from other tables.

© Copyright 2000-2001, University of Washing

#### **FIT 100** Implementing Table Operations With SQL Let's see how various table operations are actually done using a database language \* SQL stands for Structured Query Language. v SQL is the de facto query standard for accessing and manipulating data in relational databases • In Access you will use a graphical query interface, called the QBE (Query By Example), that generates SQL for you \* But let's see what is happening when SQL clauses are implemented against data stores

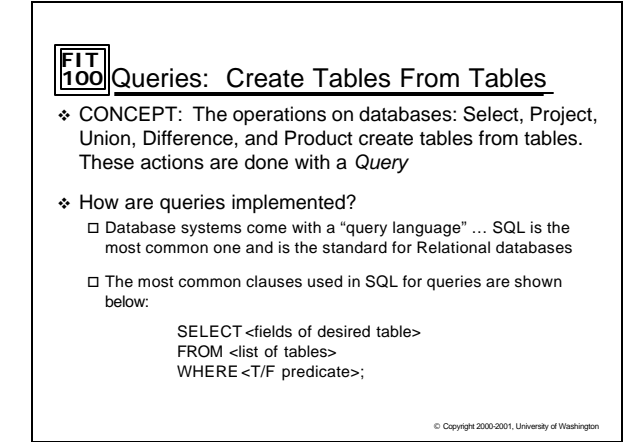

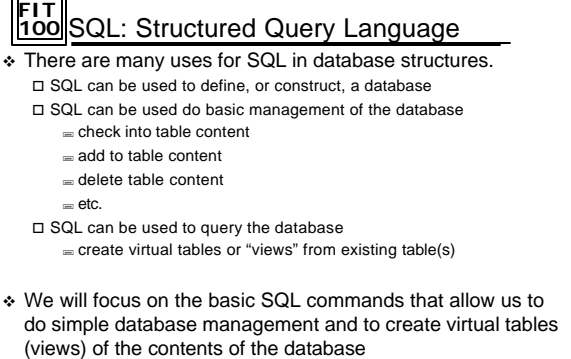

© Copyright 2000-2001, University of Washin

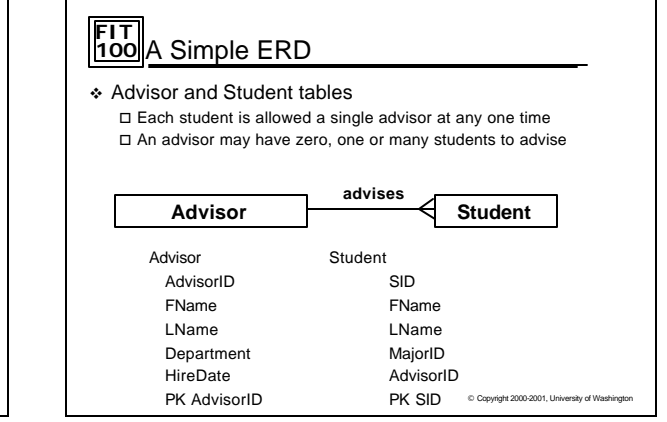

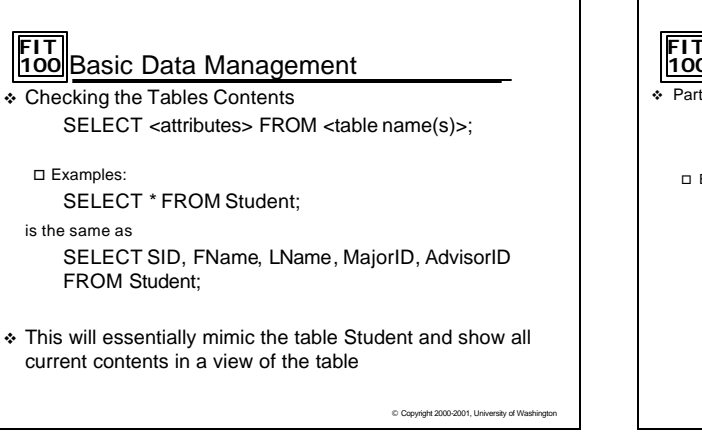

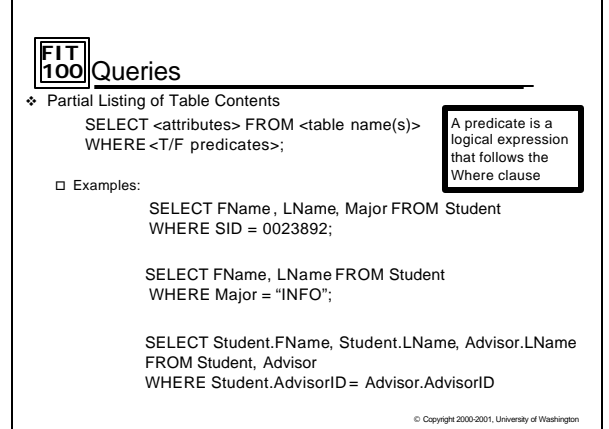

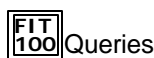

v Using Relationship Operators

o Examples:

SELECT FName, Lname FROM Advisor WHERE HireDate >= 1987;

SELECT FName, LName, Major FROM Student WHERE SID < > 0023892;

© Copyright 2000-2001, University of Washing

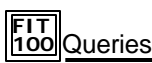

v Logical Operators: AND, OR, and NOT

o Examples:

SELECT FName, Lname FROM Advisor WHERE HireDate > 1987 OR HireDate < 1962;

SELECT FName, LName FROM Student WHERE AdvisorID = 44232 AND Major = "INFO";

© Copyright 2000-2001, University of Washington

#### **FIT 100** Just Scratching the Surface © Copyright 2000-2001, University of Washington v There are many more commands available in SQL as well as different standards for the language v You have been shown some common clauses  $\cdot$  In Access you will be provided with a graphical user interface known as QBE, Query by Example, to create queries. But you can look at SQL View to see the SQL clauses that are generated  $\div$  Practice interpreting them as a way to see what your query is doing and to be able to explain what the SQL is doing in one of the queries for Project 4, Part II